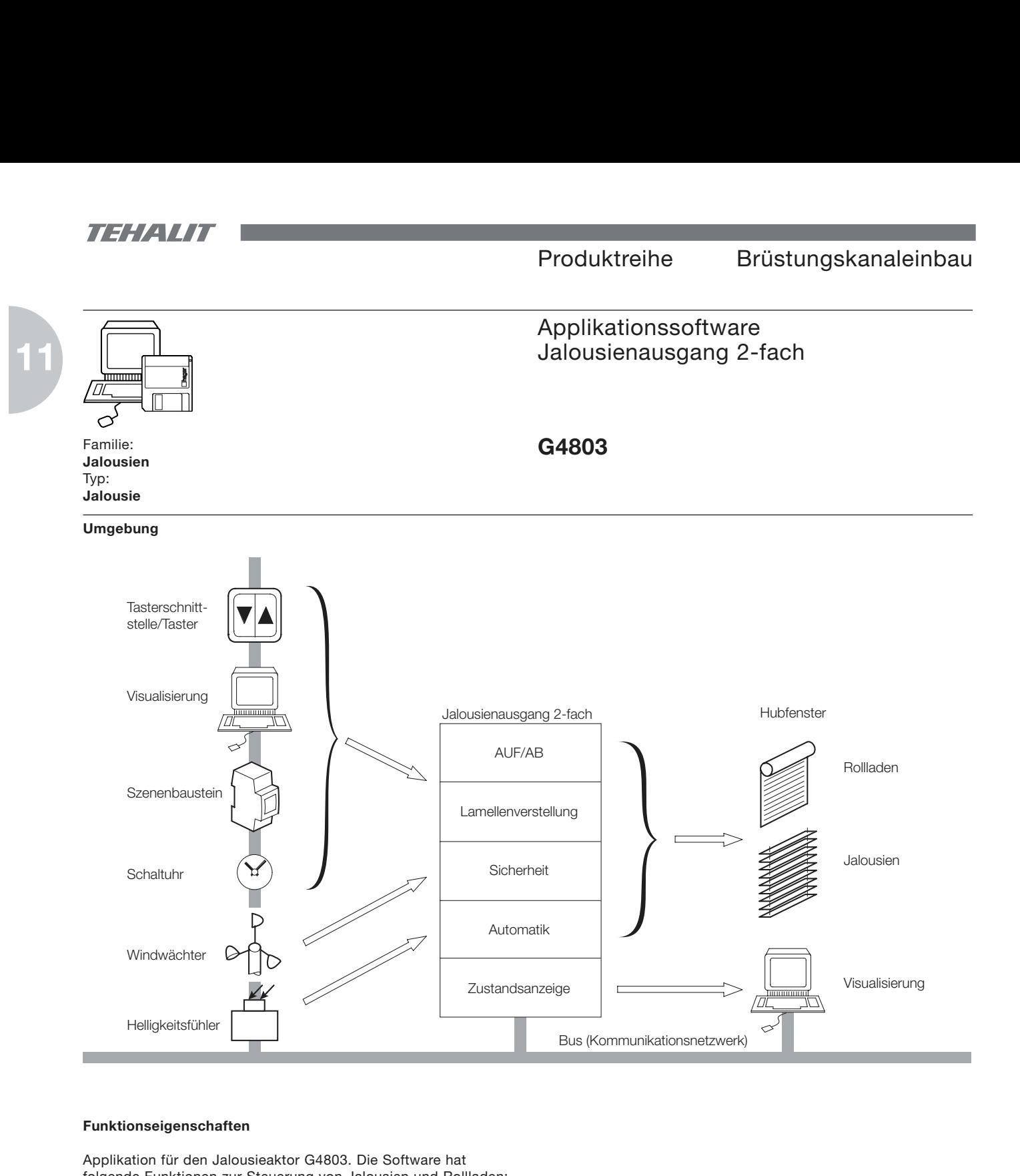

## **Funktionseigenschaften**

Applikation für den Jalousieaktor G4803. Die Software hat folgende Funktionen zur Steuerung von Jalousien und Rollladen:

- Fahrt AUF/AB,
- Lamellenverstellung AUF/ZU,
- Wendepause bei Fahrrichtungswechsel,
- Automatikfunktion zum Anfahren einer einstellbaren Position, mit Lamellenwendeautomatik,
- Sicherheitsfunktion mit Verriegelung und einstellbarer Sicherheitslage,
- Rückmeldung der Fahrpositionen über Bus.

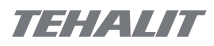

# Applikationssoftware **G4803**

**11**

# **Betriebsarten**

Die Betriebsarten "auto" (Normalbetrieb) oder () (Handbedienung) werden mit dem Wahltaster (auto/ ) auf der Gerätevorderseite ausgewählt:

• auto: Normalbetrieb.

Die Steuerung der Ausgänge erfolgt entsprechend der Projektierung über den Bus.

• **A** Handbedienung.

Über die Bedientasten kann jeder Ausgang einzeln geschaltet werden:

- 1. Tastendruck: AB
- 2. Tastendruck: STOP
- 3. Tastendruck: AUF
- 4. Tastendruck: STOP
- usw.

Die Handbedienung kann nicht vom Bus übersteuert werden. Für die Handbedienebene ist die Busspannung notwendig.

Beim Umschalten von auto nach  $\mathbb{O}$  und zurück wird der Schaltzustand nicht verändert.

# **Vergabe der physikalischen Adresse**

(nur in Betriebsart "auto")

Das Gerät wird durch Drücken der Addressiertasten in den Adressiermodus gebracht.

Zur Anzeige dieses Zustandes blinkt die Anzeige-LED neben der Adressiertaste.

Das Gerät verbleibt in Adressierbereitschaft bis eine physikalische Adresse vergeben wurde oder der Vorgang durch nochmaliges Drücken der Adressiertasten oder durch Anwählen der Betriebsart  $\phi$  abgebrochen wird.

### **Automatikfunktion**

(siehe auch Objekt- und Parameterbeschreibung)

Über diese Funktion können die angeschlossenen Jalousien, z.B. von einem Helligkeitsfühler oder einer Schaltuhr gesteuert, in eine definierte Stellung gebracht werden.

Mögliche Zielpositionen:

- ganz AUF
- $\frac{1}{4}$  geschlossen
- $\frac{1}{2}$  geschlossen
- $\bullet$  3/<sub>4</sub> geschlossen
- ganz zu • Komfort
- Blockieren

Nach Erreichen der Zielposition können bei Ansteuerung von Jalousien wahlweise die Lamellen AUF-gewendet werden.

Ablauf der Automatik:

- 1. Die Jalousie befindet sich in einer beliebigen Position,
- 2. AUF-fahren bis zur oberen Endlage,
- 3. Wendepause abwarten,
- 4. Zielposition anfahren,
- 5. Wendepause abwarten,
- 6. Lamellenverstellung.

### **Hinweis:**

Die Automatikfunktion benutzt zur Ermittlung der Zielposition die in den Parametern "Motorlaufzeit..." eingestellten Werte. Für die korrekte Funktion muß die maximale Motorlaufzeit, in der Regel die Fahrzeit von unterer bis oberer Endlage, für jeden Ausgang ermittelt und parametriert werden:

- 1. Gerät auf Handbedienung umschalten,
- 2. Über die Bedientasten am Gerät die Antriebe ganz AB-fahren 3. AUF-fahren und die benötigten Fahrzeiten bis zum Erreichen
- der oberen Endlage messen,
- 4. Zu den gemessenen Werten eine Zeitreserve von einigen Sekunden für mögliche mechanische Toleranzen der Antriebe addieren,
- 5. Die ermittelten Werte in den Parametern "Motorlaufzeit..." einstellen.

Beispiel: Gemessene Laufzeit = 43 Sekunden

Reserve = 3 Sekunden  $\rightarrow$  Gesamtmotorlaufzeit = 46 Sekunden

 $\rightarrow$  Parametereinstellung:

Motorlaufzeit (x 2 Sekunden) = 23

**11**

# Applikationssoftware G4803

### **Die Kommunikationsobjekte**

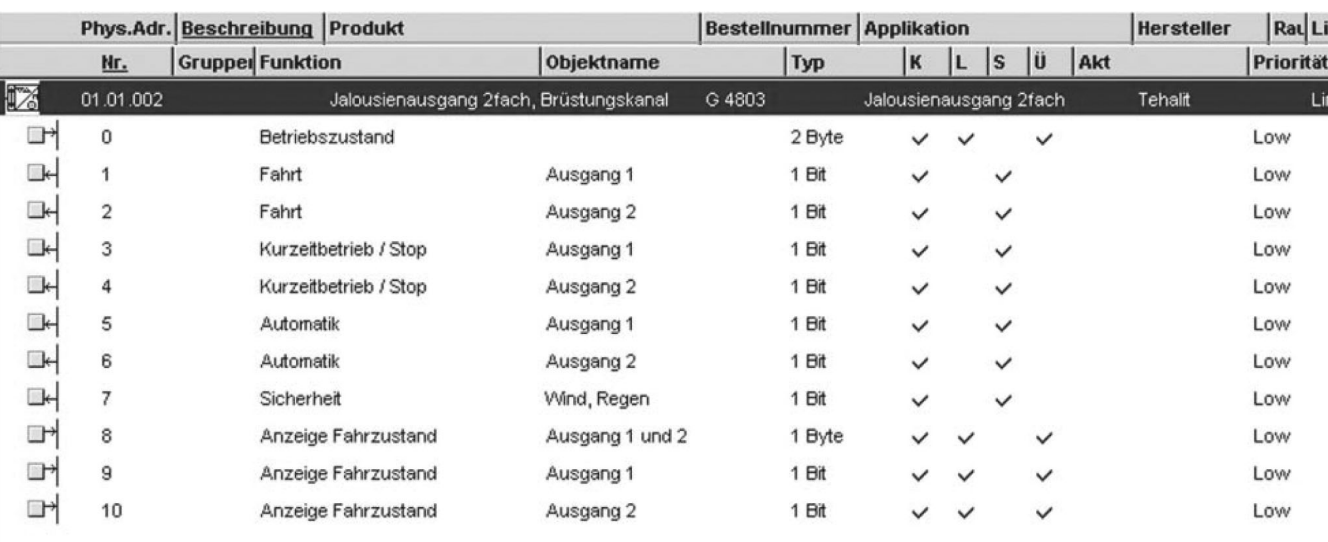

Objekt 0 = zeigt zu jeder Zeit den Funktionszustand des Produktes an. Dieses Objekt wird auf Anfrage oder im Fehlfall gesendet.

> Datenformat: 00000000 0000001A  $0$  - "auto"  $1 - ...$ Hand"

Objekte

1, 2 = Die Objekte empfangen AUF/AB-Befehle und steuern entsprechend die Ausgänge 1 und 2. Die Ausgangsrelais bleiben maximal für die, unter den Parametern "Motorlaufzeit...", eingestellte Zeit eingeschaltet.

> Datenformat: 0 → AUF  $1 \rightarrow AB$

#### Objekte

- 3, 4, = Die Objekte empfangen Befehle zur schrittweisen Lamellenverstellung bzw. STOP und steuern, abhängig von den Parametern "Betriebsart" und "Lamellenverstellzeit", die Ausgänge 1 und 2.
	- Datenformat: Parameter "Betriebsart" = Jalousie: 0 → Lamellenverstellung aufwärts, falls Ausgang nicht in Fahrt, sonst **STOP** 
		- 1 → Lamellenverstellung abwärts, falls Ausgang nicht in Fahrt, sonst **STOP**

#### Objekte

5, 6 = Über das Objekt können eine oder mehrere Rollladen in eine einstellbare gemeinsame Zielposition, z.B. halb geschlossen, gefahren werden. Das Verhalten ist abhängig von den Parametern im Parameterfenster "Automatik" und "Motorlaufzeit...". Die Funktion hat keine Priorität.

> Datenformat: 0 → AUF 1 → Ablauf der automatischen

Positionierung

Objekt 7 = Über dieses Objekt kann ein oder beide Jalousien in eine einstellbare Sicherheitsposition gefahren werden und dort gegenüber der Bedienung über die Objekte 1 bis 4 verriegelt werden. Das Verhalten ist abhängig von den Parametern im Parameterfenster "Sicherheit". Auf dem Objekt wird zyklisch entsprechend der Parametrierung der Empfang eines Telegramms erwartet. Wird nicht innerhalb der eingestellten Überwachungszeit ein Telegramm empfangen wird der Objektwert auf 1 gesetzt.

- Datenformat: 1 → Die Sicherheitsfunktion wird ausgeführt und die Ausgänge verriegelt.
	- 0 → Die Verriegelung wird aufgehoben.
- Objekt 8 = Das Objekt wird bei Erreichen einer Position (obere Endlage, Zwischenposition nach STOP oder untere Endlage) eines der Ausgänge gesendet.

Datenformat: 00 00 00 00 00 A2 A2 A1 A1 A1 bis A2: Zustandsanzeige für Ausgänge 1 und 2, wobei  $A = 00$ : obere Endlage 01: Fahrt 10: Zwischenposition 11: untere Endlage

### Objekte

9, 10, =zeigt zu jeder Zeit den Funktionszustand des Produk tes an.

Datenformat 0: - Zwischenposition

- STOP
- Automatik AUS
- Sicherheit AUS

Datenformat 1: - obere Endlage

- - untere Endlage
	- Bewegung Automatik AN
	- Sicherheit AN

**Maximale Anzahl Gruppenadressen: 44 Maximale Anzahl Zuordnungen: 44**

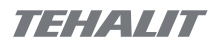

# Applikationssoftware G4803

**11**

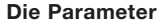

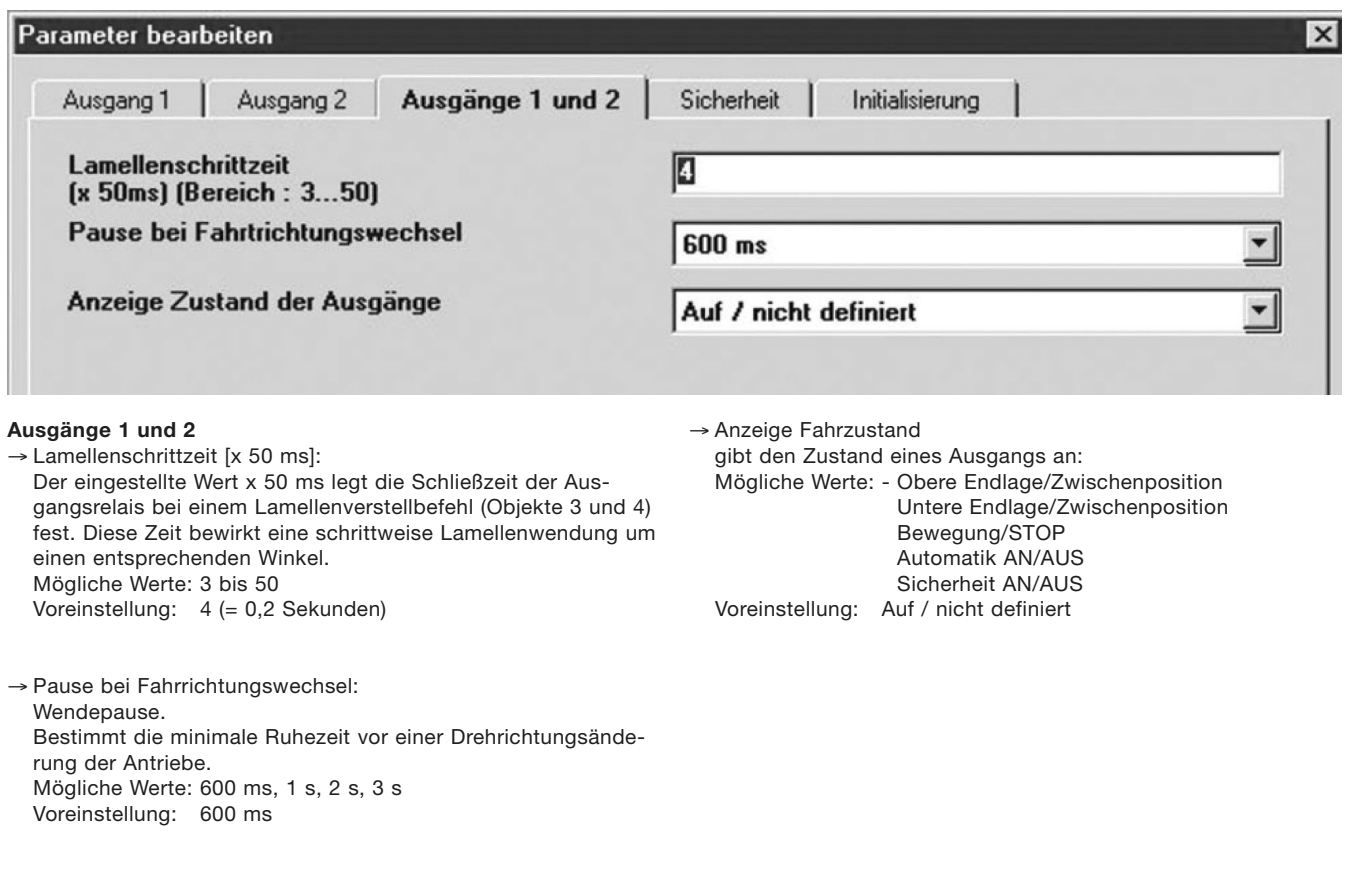

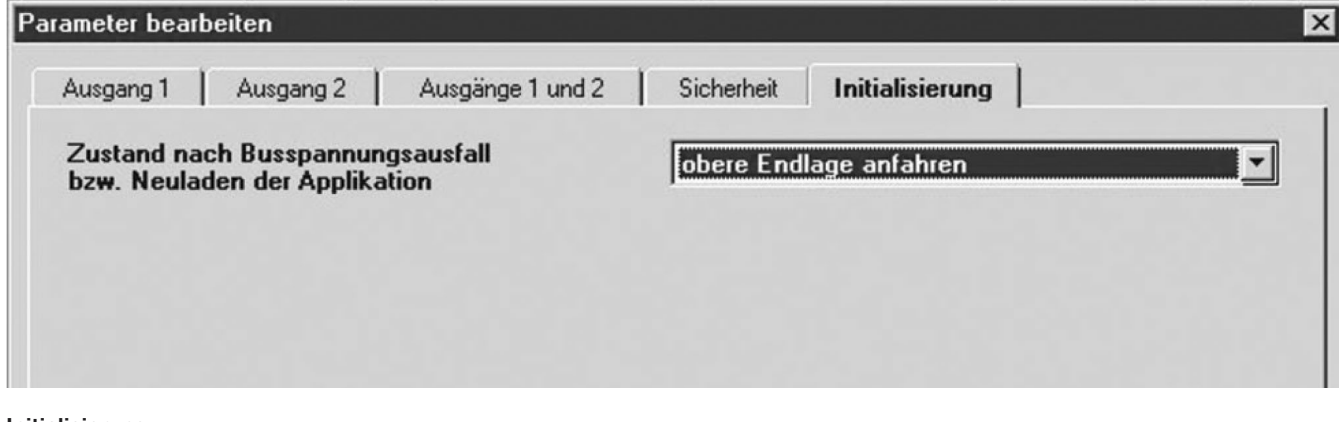

#### **Initialisierung**

- → Zustand nach Bus- oder Netzspannungsausfall: Legt das Verhalten bei Neuanlauf des Geräts fest. Mögliche Werte: - STOP
	- Bei Bus- oder Netzspannungswiederkehr verbleiben die Jalousien im Zustand vor Spannungsausfall.
	- AUF-fahren
	- Bei Bus- oder Netzspannungswiederkehr werden die Antriebe AUF-gefahren
	- AB-fahren
	- Bei Bus- oder Netzspannungswiederkehr werden die Antriebe AB-gefahren

Voreinstellung: STOP

# Applikationssoftware **G4803**

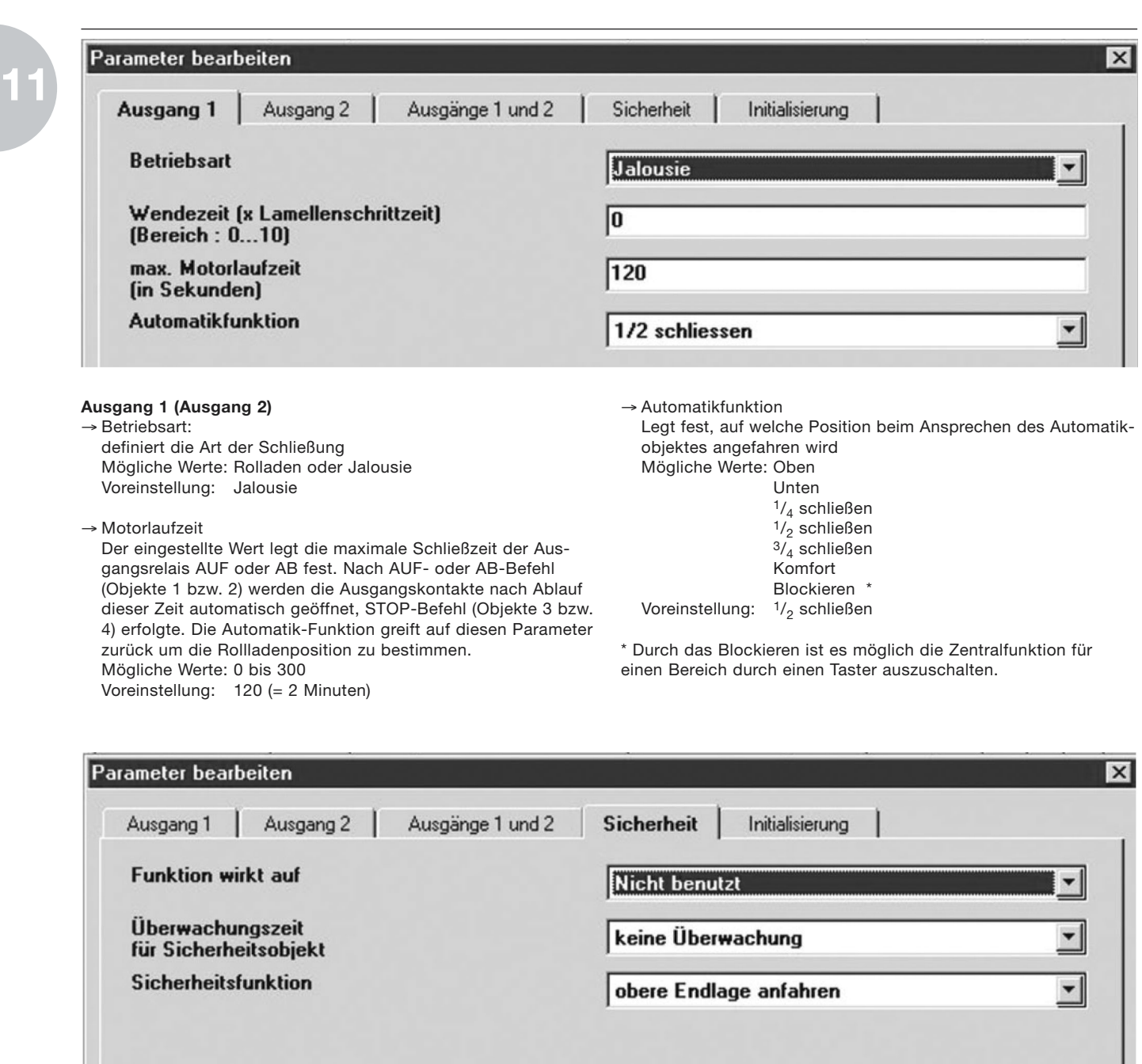

### **Sicherheit**

→ Funktion wirkt auf:

Legt fest, auf welche Ausgänge die Sicherheitsfunktion (Objekt 10) wirkt. Mögliche Werte: nicht benutzt Ausgang 1,

Ausgang 2, Ausgang 1 und 2

→ Überwachungszeit für Sicherheitsobjekt:

Ist die Sicherheitsfunktion benutzt, wird zyklisch innerhalb dieser Zeit ein Telegramm auf dem Sicherheitsobjekt erwartet. Der zugeordnete Sensor oder Binäreingang muß daher periodisch mit einer Zykluszeit kleiner der eingestellten Überwachungszeit senden. Wird kein Telegramm innerhalb der eingestellten Zeit empfangen, wird die Sicherheitsfunktion aktiviert. Mögliche Werte: 5 Sekunden, 30 Sekunden,

- 1 Minute, 5 Minuten, 15 Minuten, 30 Minuten,
- 1 Stunde, 2 Stunden, 3 Stunden, 5 Stunden
- Voreinstellung: 1 Stunde

 $\rightarrow$  Sicherheitsfunktion:

Voreinstellung: AUF

aktivierter Sicherheitsfunktion.

Mögliche Werte: obere Endlage anfahren

**STOP** 

Definiert die Vorzugslage für die angeschlossenen Antriebe bei

untere Endlage anfahren